### MODELO DE MAXILAR HUMANO

#### Claudio A. Careglio

LAPIC, Instimto Tecnol6gico Universirario, Facultad de Ingenieria, Universidad Nacional de Cuyo Parque General San Martin, 5500 Mendoza, Argentina [\*J. E-mail: [caregliolOO@hocmail.com](mailto:caregliolOO@hocmail.com)

#### **RESUMEN**

Debido a los factores de carga, presentes durante el vuelo, los pilotos sufren de patologias de la articulación temporomaxilar. Para estudiar los esfuerzos presentes en dicha articulación se desarroll6 un metodo para represenrar en CAD al maxilar inferior a partir de un modelo de veso. En primer lugar se construyo un modelo experimental, para verificar que el método fuera adecuado. Luego se hizo el modelo de yeso defmitivo para consrruir el modelo geométrico en Mechanical Desktop e importarlo a MSC Nastran para encontrar, por el método de elementos finitos, los esfuerzos y desplazamientos en el maxilar. En este análisis eran de particular importancia los desplazamientos en la articulación temporomaxilar, debido a que son uno de los causantes de las lesiones en dicha rona.

## **ABSTRACT**

Due to the load factors, present during the flight, the pilots suffer of pathologies of the temporomaxilar articulation. To study the present efforts in this articulation a method it was deVeloped to represent in CAD the inferior maxillary starting from a model of plaster. In the first place it was built an experimental model, to verify that the method was adapted. Then the pattern of definitive plaster was made to build the geometric pattern in Mechanical Desktop and to care him to MSC\_Nastran to find, for the method of fmite elements, the efforts and displacements in the maxillary one. In this analysis they were of particular importance the displacements in the temporomaxilar articulation, because they are one of the causing of the lesions in this area.

### **INTRODUCCIÓN**

Los pilotos de aviones, en particular de aviones cazas, en vuelo normal y en especial en maniobras con alras aceleraciones de la gravedad tienden a presionar los dientes para mantener la boca cerrada, 10 cual les produce lesiones en la articulaci6n temporomaxilar. Fue necesario realizar un modelo para poder estudiar este problema, utilizando elementos finitos, dado que no se encontraron datos sobre los esfuerzos a los que se ve sometida durante el vuelo la articulación del maxilar inferior, de complicada geometría [1].

## CONSTRUCCIÓN DEL MODELO EXPERIMENTAL

Se concibió representar un modelo a partir de cortes a diferentes alturas realizados con tomografía computada. Se observó que las imágenes de tomografías no representaban con buena definición las formas de las curvas que aparecen en cada capa, excepto que se usara el software que provee el tom6grafo. Por otra parte, el costo de las mismas es significarivo.

Una forma alternativa de realizar el modelo de elemento finito de la mandíbula era utilizar resina de dos colores distintos. Una de esras resinas deberia tener la forma de un paralelepipedo rectangular de forma de

\*El presente trabajo fue realizado en el Instituto Universitario Aeronáutico, Fuerza Aérea Argentina.

Contener la mandíbula. El corte de las diferentes capas se realizaría con un micrótomo. Se presentaba el ineonvenieme de no tener un mismo punta de referencia y de que en las resinas se podrian presemar distorsiones.

Se decidió realizar un modelo utilizando veso, el cual es usado hace años en odontología para realizar moldes para protesis. Este material viene en distintos eolores , ofreciendo ademas un exeeleme eopiado de los modelos [2]. Se efectuó un modelo de yeso para corroborar que las hipótesis antes mencionadas fueran correctas. Para ello se obtuvo, con alginato de calcio, un molde a partir del cóndilo de una mandíbula humana el cual se rellenó con yeso de color naranja. Luego se quitó el alginato de calcio del yeso. Este modelo se colocó en un envase de plástico, el cual se rellenó con yeso verde, y se pegó al utilaje que se muestra en la figura 1.

En este utilaje puede observarse unos agujeros que fueron realizados para lograr una correcta union entre el utilaje y el modelo a ensayar. Tambien pueden verse los limbos, con veinticuatro divisiones cada uno, en los cuales cada division equivale a una traslacion del perfil de 0.05 milimetros. Para este ensayo se tamaron las muestras cada cuatro divisiones que es equivaleme a una rraslacion de 0.2 milimetros del perfil respecto a los tarnillos, ver figura 1.

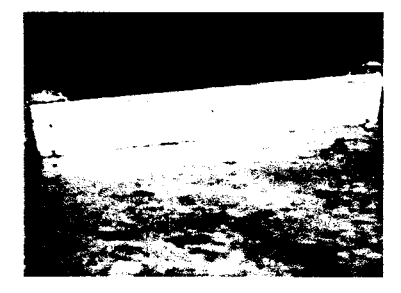

Figura 1: Utilaje de prueba

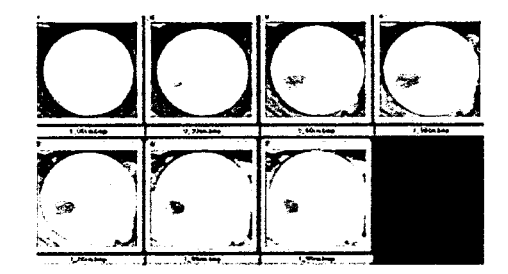

Figura 2: Muestras de prueba

Para tomar las muestras se lijó el bloque hasta que los tornillos se asentaran perfectamente sobre un vidrio, romandose a esta altura como referencia cero. Luego se escaneo la superficie obtenida y se observo que era necesario contar con un punta referencia para poderlo tamar como origen de coordenadas y de esta forma realizar la reconsrruccion del modelo en CAD; por 10 que se coloco el uti1ilaje sobre cuatro soportes , es decir , dos a cada lado del escaner. Se desplazaba el perfil cuatro divisiones (0.2 milimetros) y se Iijaba hasta que apoyaran los rornillos sobre el vidrio. Luego se escaneaba la superficie obcenida anceriormeme, repitiendo este procedimiento hasta que no se obtuvieron más superficies de yeso de color naranja, indicando esto que se escaneo la tatalidad del modelo. Algunas de las muestras relevadas pueden observarse en la figura 2, las cuales represenran secciones del condilo. La consrruccion del modelo geomettico se explicará en las paginas siguientes.

### CONSTRUCCIÓN DEL MODELO DE YESO

Para construir el modelo se empleó un maxilar inferior humano, ver figura 3, que posee un tamaño adecuado y tiene una forma bien definida, con lo cual es apto para representarlo. Se comprobó que los materiales adecuados eran yeso piedra Pescio, de color verde; yeso densira, de color naranja; y alginaro de caleio. Esros vesos son usados en odomologia, siendo materiales estables y que eopian las formas de los moldes con una buena calidad. El alginato de calcio es apropiado para realizar moldes, dado que se puede realizar un muy buen copiado de las formas. Con la pasta de alginato de calcio se tomó la impresión de la mitad del maxilar debido a que es simétrico respecto al plano sagital. Este molde se rellenó con el veso de color naranja, empleando una maquina vibradora para evitar la inclusion de aire y lograr una distribucion

homogénea del material. Se dejó fraguar y se retiró el alginato de calcio, obteniéndose el modelo de la figura 4.

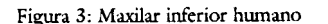

Figura 4: Modelo de yeso del maxilar inferior

Este modelo se *coloca* en un recipieme, se rellen6 con yeso verde, obteniendose un bloque. Se deja fraguar y se retiró el recipiente del yeso. El objeto de emplear un bloque era para que se pudiera efectuar el lijado, a diferentas alturas, en forma correcta.

Para poder relevar el modelo fue necesario construir un utilaje con limbos que permitiera tomar las muestras con eI esciner a disrinras alturas, conservando un mismo punto de referencia. Ademas, era necesario utilizar una lijadora orbital debido al tamaño del bloque. En la figura 5 puede apreciarse el utilaje y eI bloque de yeso.

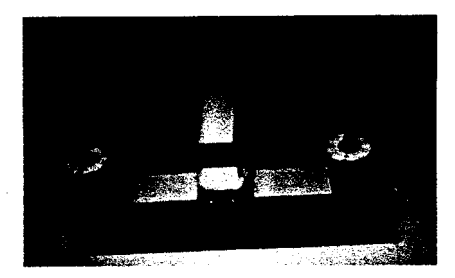

Figura 5: Bloque y utilaje

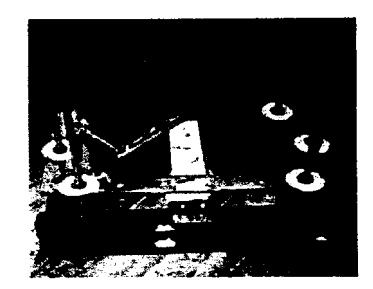

Figura 6: Lijado del yeso

Los perfiles, que forman la estructura del utilaje, donde se colocaron las seis varillas roscadas, se agujerearon con una perforadora de banco, obteniéndose un desplazamiento vertical de la placa lo más recto posible. Para obtener las cotas de cada muestra se utilizaron limbos. Un giro de 360° del dial de los limbos produce un desplazamiento de la placa, en senrido vertical, de 3.2 milimetros.

En una plataforma de madera se realizaron agujeros para introducir en ellos las varillas roscadas del utilaje, 10 que permitia tener una misma rererencia para escanear !as muestras de los diferemes cortes del modelo. Luego, se procedió a pegar el bloque de yeso en el utilaje con adhesivo epoxi, empleándose este tipo de unión para que resistiera el peso del bloque y las vibraciones transmitidas por la lijadora orbital.

# CONSTRUCCIÓN DEL MODELO GEOMÉTRICO

Para poder realizar el modelo geométrico, tomando como base al experimental, se importaron las muestras

325

a Aurocad 14, eligiendose como referencia eI borde superior izquierdo de las figuras , imporcindose cada figura con coordenadas  $X = 0$ ,  $Y = 0$  y  $Z =$  coordenada que indica la distancia vertical respecto a la figura de referencia. Los contornos de Ias superficies escaneadas se represencaron mediance pequefias recras , Uegando a formar en cada figura curvas cerradas. Luego se procedio a unir a escas curvas por medio de mallas, lográndose de esta forma reconstruir el modelo en Autocad 14, llegándose a la conclusión de que este método era el adecuado para poder representar el modelo en el cual se estudiarían las cargas presentes durante el vuelo.

Para relevar los cortes se experimentó con diferentes formatos de imágenes, como por ejemplo imágenes adquiridas en escala de grises con alta resolucion 0 en colores con menor resolucion. AI ampliar las imagenes se observ6 que se trabajaba mejor en colores, porque permitia una facil distincion de los diferentes yesos empleados. Además, se eligió el formato BMP; porqué aunque este es un formato de gran camano permitia su empleo en todos los softwares empleados.

Con una lijadora orbital se lijo hasta donde la placa 10 permitia, figura 6, para luego adquirir Ias imagenes con el escaner. Se repitio este procedimiento hasta lijar todo el bloque de yeso, tomandose en total veintid6s muestras. En eI sector donde se ubica eI condilo y la ap6fisis coronoides se tomaron muestras cada 1.6 milímetros, debido a que ésta es la zona más importante a relevar, porqué es donde se producen las patologias estudiadas. EI resto de las muestras se tomaron cada 3.2 milimetros. Un ejemplo de escas muestras puede observarse en la figura 7.

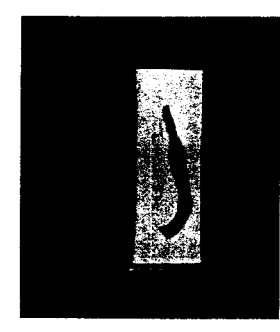

Figura 7: Muestra

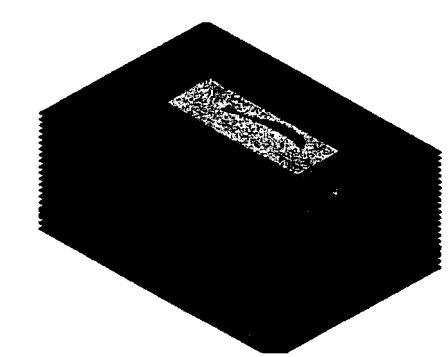

Figura 8: Muestras superpuestas

Se importaron las figuras escaneadas a Autocad 14, llevándolas a escala uno en uno al afectarlas por un factor de escala. Las coordenadas a las que se importó aparecen en la tabla I. En la figura 8 pueden observarse la totalidad de Ias figuras imporradas, las cuales al colocarlas a iguales cocas con Ias que fueron relevadas, permitieron reconstruir en CAD al maxilar inferior.

En cada una de las figuras y sobre Ias mismas se dibujo en Aurocad, utilizando el comando polyline, siguiendo el contorno de las superficies de yeso de color naranja; para ello se trabajó con las imágenes ampliadas. De esta forma se obtuvo sólo la mitad del maxilar inferior, que como se explicó anteriormente es simetrico respecto al plano sagital. Para obtener eI maxilar inferior completo se debio utilizar la funcion espejo. EI modelo obtenido en polyline es el que aparece en la figura 9.

Para realizar eI mallado de CAD se decidio trabajar con eI software Mechanical Desktop [3], ya que cuenta con mayores y mejores herramiencas para mallados que eI Autocad 14. Para realizar eI mallado entre las capas de polyline se utilizó el comando blend. En la figura 10 puede apreciarse el mallado completo en diference escala de grises que indican las distincas mallas y capas de polyline. Con eI procedimiento anteriormente descripto se obruvo un modelo preciso, pero eI archivo que 10 contiene tiene un gran tamaño, 21.7 Mbytes, haciendo esto muy difícil su manejo. Por este motivo se tuvo que realizar un nuevo

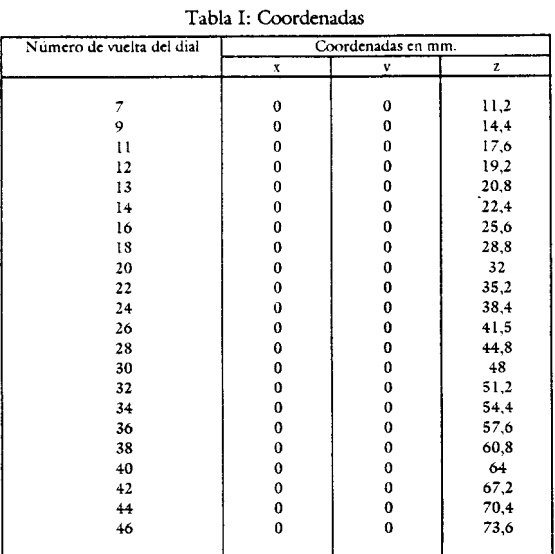

mallado en Aurocad 14 obteniendose un archivo de menor camano , 517 Kbyces , pero a su vez simplificado respecto aI modelo original.

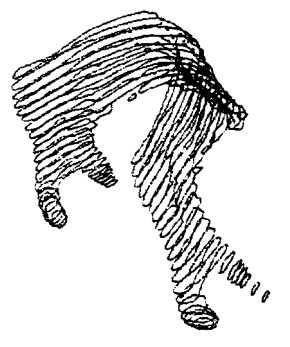

Figura 9: Dibujo en polyline

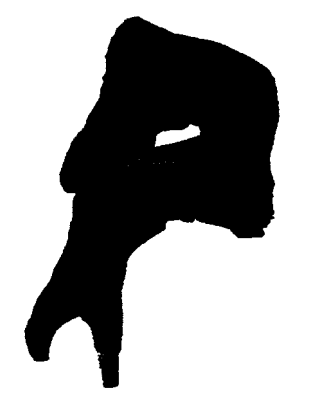

Figura 10: Dibujo con mallas

# ANÁLISIS POR ELEMENTOS FINITOS

Se imporc6 el modelo de Autocad 14 aI software MSC\_Nascran. Se utilizaron elementos placa, debido a que el espesor del hueso es pequeño en comparación con las otras dos dimensiones. Con respecto al material se emplearon las propiedades del tejido óseo [4] ; el mismo es anisotrópico, pero para huesos cortos puede considerarse isotrópico. Se obtuvieron 1945 elementos tipo placa y 1970 nodos.

Con respecto a los vínculos se consideró el caso más crítico que es manteniendo la boca cerrada presionando con los dientes. Estos vínculos representan los músculos temporal, masetero y pterigoideo interno [5;6]. Finalmente se realizó el estudio elástico de la influencia de la aceleración de la gravedad en el maxilar inferior, en particular para casos de faetores de carga Iimites por maniobra simetrica en z [7] establecidos por las normas F.A.R. 23, F.A.R. 25 y MIL-STD; obteniéndose como resultado desplazamientos y tensiones. En la figura 11 puede apreciarse los desplazamientos obtenidos para un factor de carga positivo de 4.4 g en dirección del eje z de un avión. Los casos analizados demostraron que los factores de carga elevados pueden producir patologías en la articulación temporomaxilar (A.T.M.).

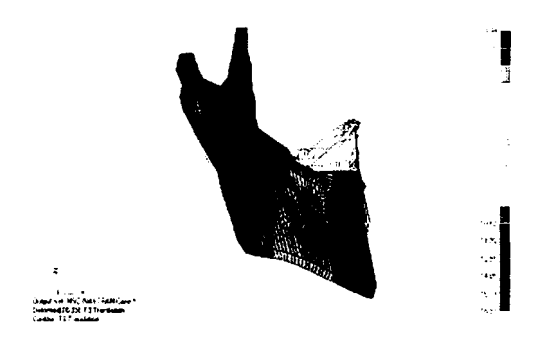

Figura 11: Traslación en dirección z del maxilar inferior

#### **CONCLUSIONES**

El método anteriormente descripto permite obtener un modelo preciso y económico, que puede ser aplicado a otras geometrias complicadas de las cuales es necesario obtener un modelo en CAD. Presenta el inconveniente de que es necesario destruir el modelo de yeso para poder obtener el modelo geometrico.

#### **REFERENCIA**

[1 ]Careglio, C. A., *OptimiZR&iOn de 1R ergonomia de .•••elo,* Institllro Universitario Aeronautico, Fuerza Aerea Argentina, Vol. 1, 1999.

[2]Mendez, J. C., *Quimica General,* Facultad de Ingenieria, Universidad de Mendoza, Vol. 1, 1993.

[3] Autodesk, Inc., Tutorials, Autodesk Inc., 9ª edición, U.S.A., 1998.

[4] Lee, R., Bone Biomechanics, School of Physiotherapy, The University of Sidney, 1998.

[5]Rouviere, H. - Delmas, A., *Anatomia humana - Descriptiva, topogrtiftca.y funcional - Cabeza y cuello,* Vol. 1, Masson, 9ª edición, España, 1988.

[6]Tesmt, L.• Latarjer, A., *Tratado de Anatomia humana· Osteologia, artrologia, miologia,* Vol. 1, Salvat, 9<sup>ª</sup> edición, Barcelona, 1985.

[7]. Bazan, A., *Diserio preliminar de avianes,* Institllro Universitario Aeronautico, Fuerza Aerea Argentina, Vol. 1, 1999.